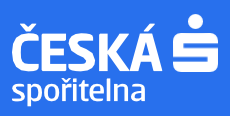

## **Jak se přihlásit k odběru analýz** či změnit stávající nastavení?

1. Na stránce [www.csas.cz/research](http://www.csas.cz/research) klikněte v pravém horním rohu na **Moje analýzy → Přihlášení**

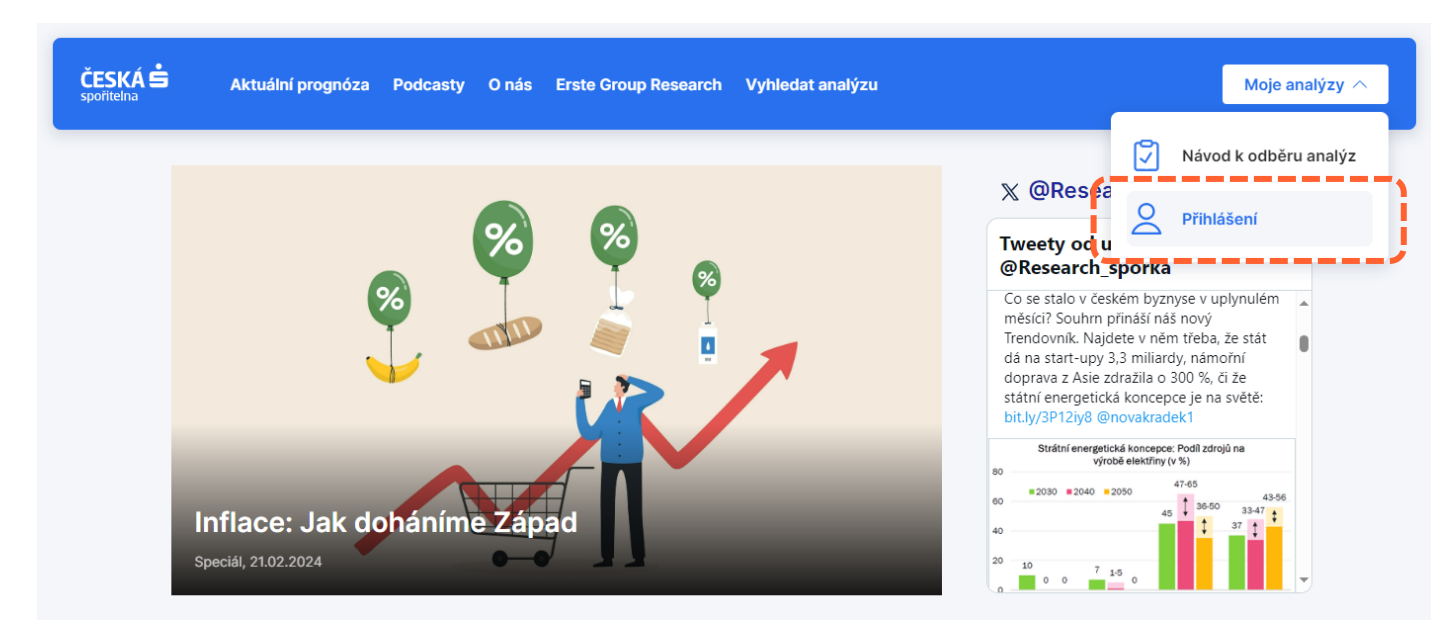

2. Dostanete se na stránku Erste Group Research [www.erstegroup.com/en/research.](http://www.erstegroup.com/en/research) V pravém horním rohu klikněte na **Login → Public User**

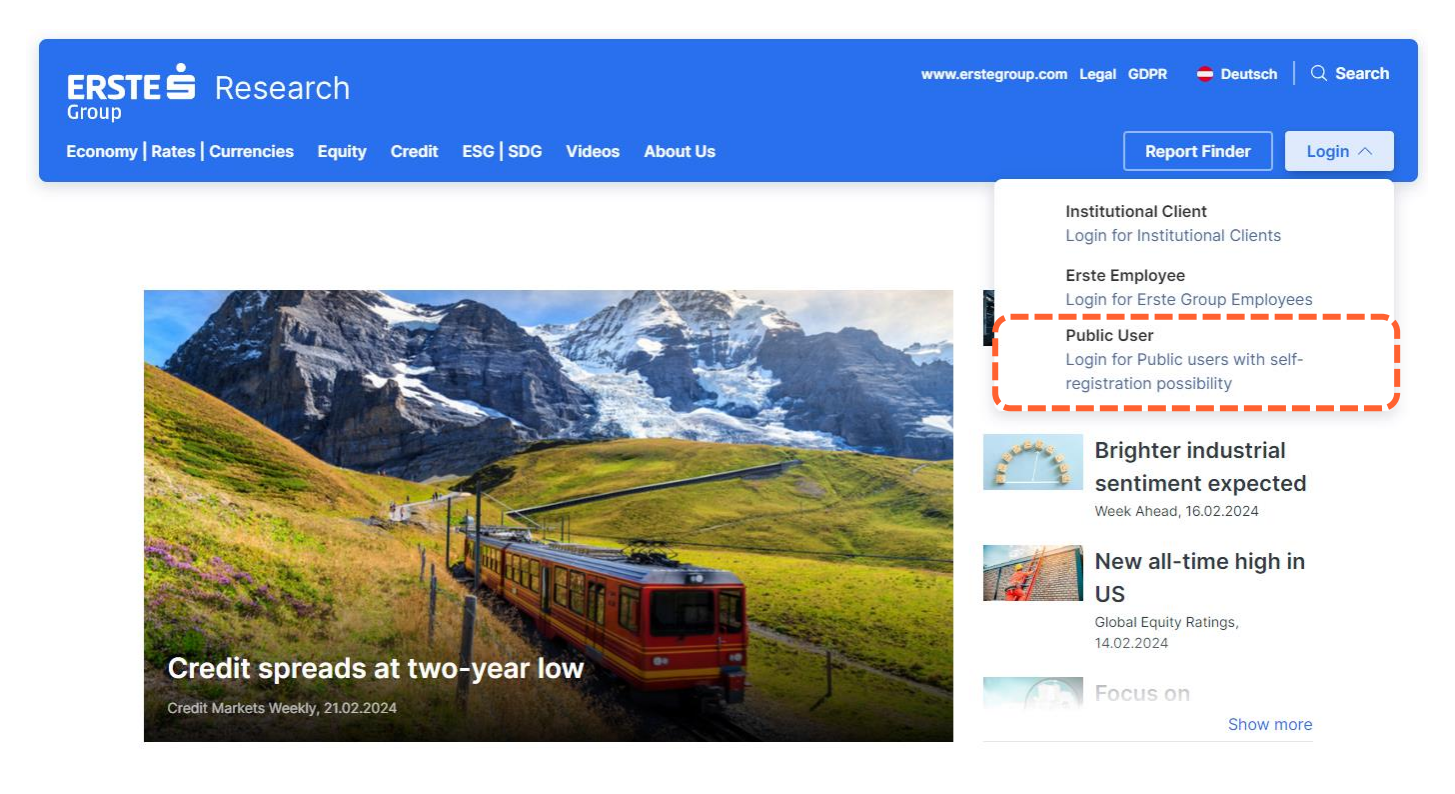

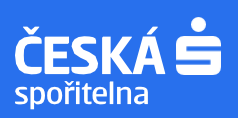

## 3. **Vytvořte si svůj uživatelský profil** kliknutím na **"Create new account"**.

Pokud vám už od nás analýzy chodí a chcete **změnit jejich nastavení**, je rovněž potřeba kliknout na "Create new account". Použijte e-mail, na který analýzy dostáváte.

## **Group Research Login**

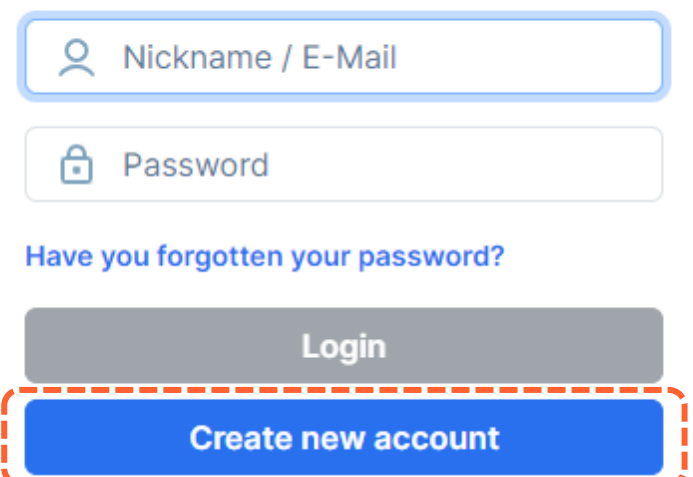

Po vyplnění údajů do vaší e-mailové schránky přijde ověřovací notifikace, kterou potvrdíte poklikem na uvedený link.

**Přihlaste se** ke svému účtu uživatelským jménem a zvoleným heslem.

4. Po přihlášení se opět dostanete na stránku Erste Group Research. V pravém horním rohu klikněte na **My subscriptions → My subscriptions**

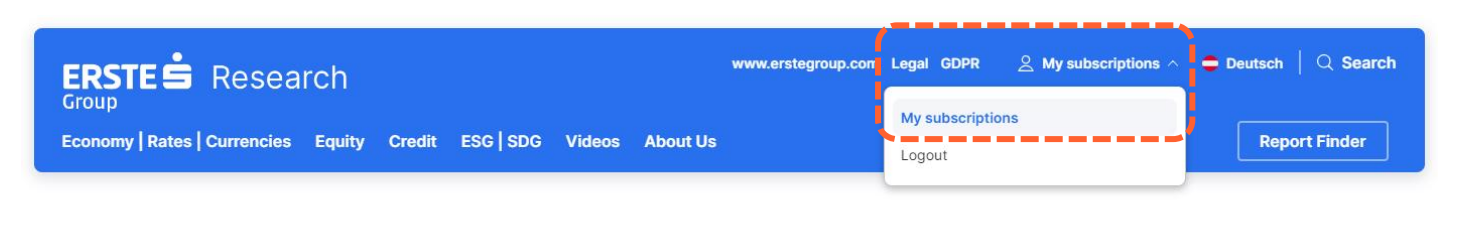

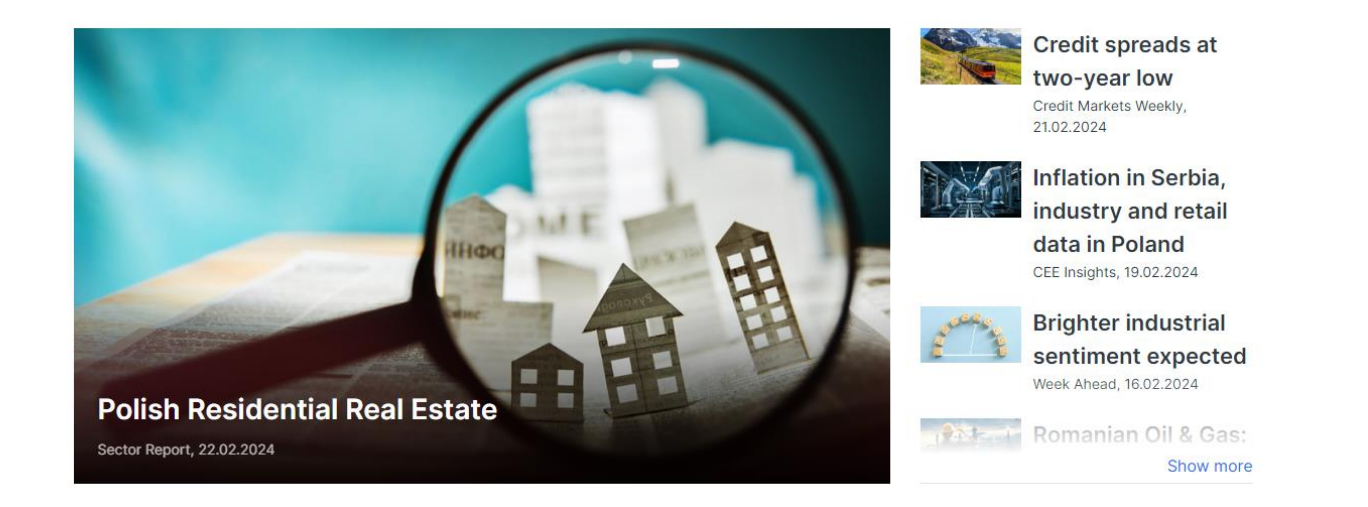

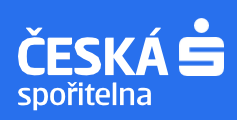

5. Zaklikněte si analýzy, které chcete zdarma dostávat na svou e-mailovou adresu. Není zapotřebí nic potvrzovat.

Zrušení odběru analýz provedete obdobným způsobem, stačí odkliknout.

**Nabídku analýz** týmu Ekonomické a strategické analýzy najdete na [tomto odkaze.](https://review.gem.erste-group.net/content/dam/cz/csas/www_csas_cz/dokumenty/Nabidka_produktu_Research_2024.pdf)

## **Report subscriptions**

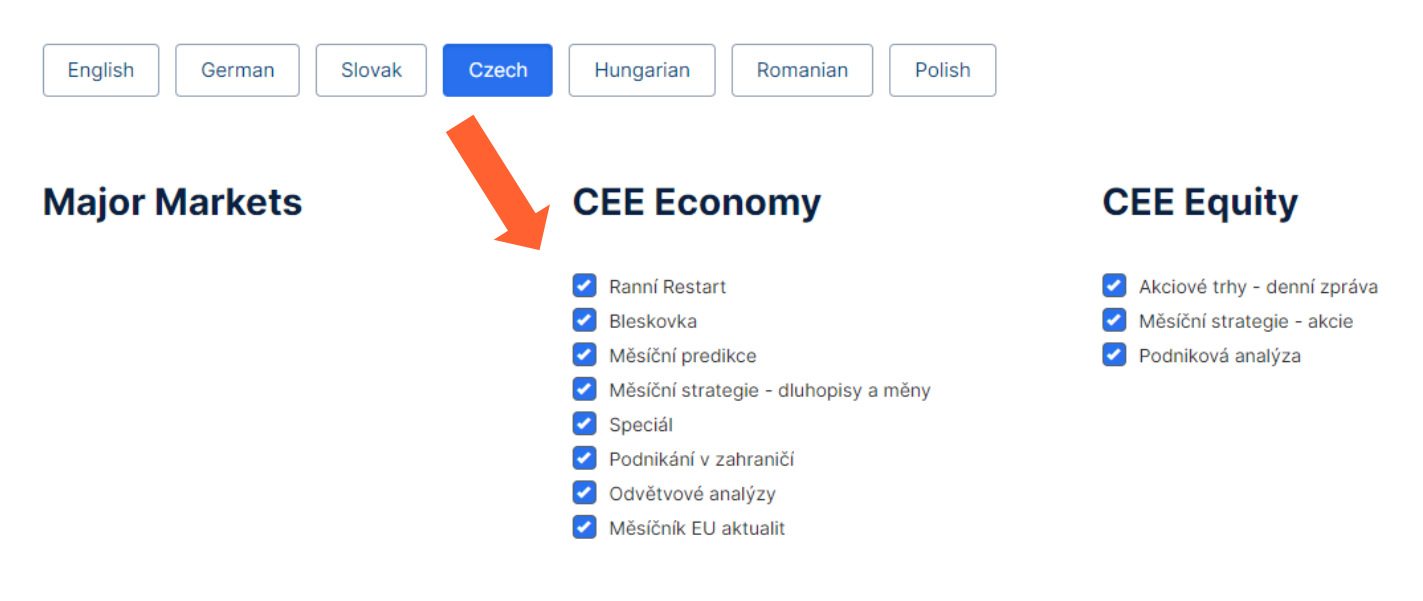

V případě dotazů nás neváhejte kontaktovat na adrese [research@csas.cz](file:///C:/Users/cen83302/Downloads/research@csas.cz)